## **Create a Your Texas Benefits Account**

**Easily apply, renew and manage your benefits.**

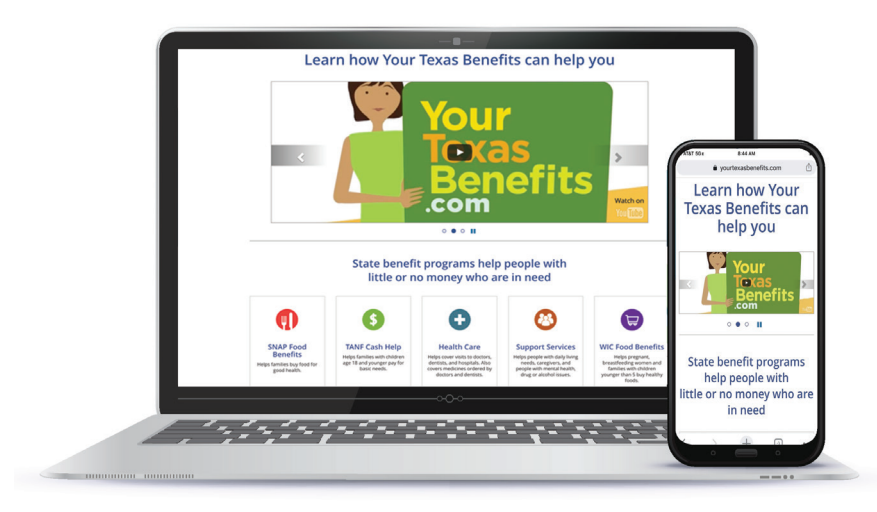

## **How to create an account:**

- 1. Go to **YourTexasBenefits.com** or download the Your Texas Benefits app.
- 2. On the website, select Log In and Create a new account.
- 3. On the mobile app, select Set up a new account.

## **Use your account to:**

- $\mathcal A$  Apply and renew online.
- $\mathcal G$  Check the status of your application or renewal.
- $\mathbf{\heartsuit}$  Report changes and upload documents.
- $\mathcal G$  Manage your case.
- View your Lone Star Card balance.
- $\mathcal G$  Print a Medicaid card.

## **Go paperless.**

Sign up to get text or email alerts when a new letter or form is posted to your online account.

- On the website, log in to your account and select Paperless Settings.
- On the mobile app, log in, select Menu, then Settings, and Paperless Settings.

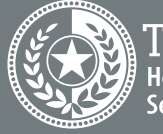